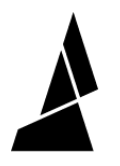

# **Replacing the Ingoing Drive Board**

How to replace the ingoing drive board inside Palette 3 (Pro).

Written By: Mosaic Support

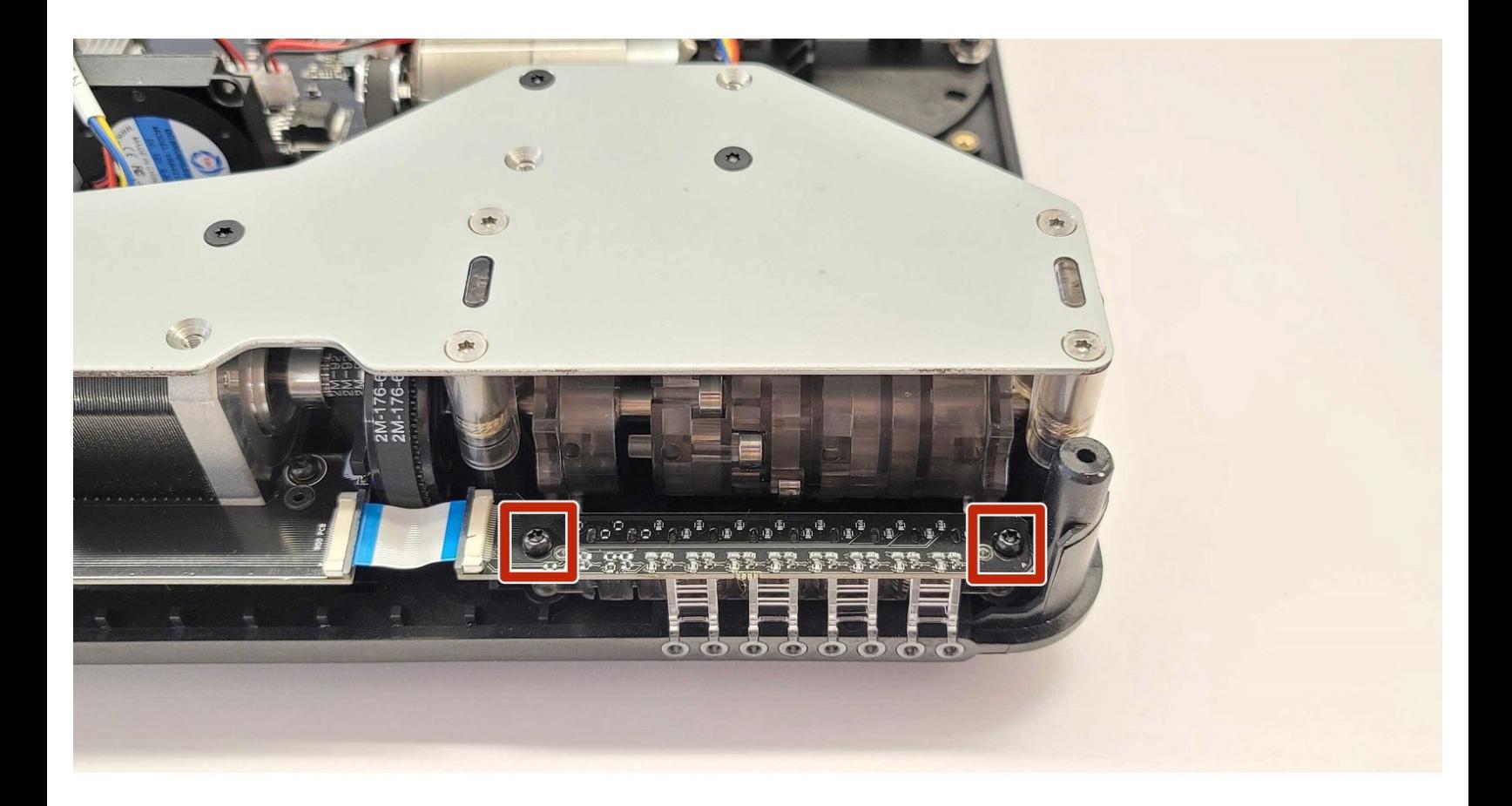

# **INTRODUCTION**

The ingoing drive board on Palette 3 (Pro) is used for the filament inputs. If you find that a filament input is not responding to filament contact, this board may require replacement. Use x-ray [mode](http://mm3d.co/p3-xray) to test each of the filament inputs and take note of any inputs that do not change its status.

# **TOOLS:**

Torx [Screwdriver](file:///Item/Torx_Screwdriver) (1)

# **Step 1 — Removing the top portion**

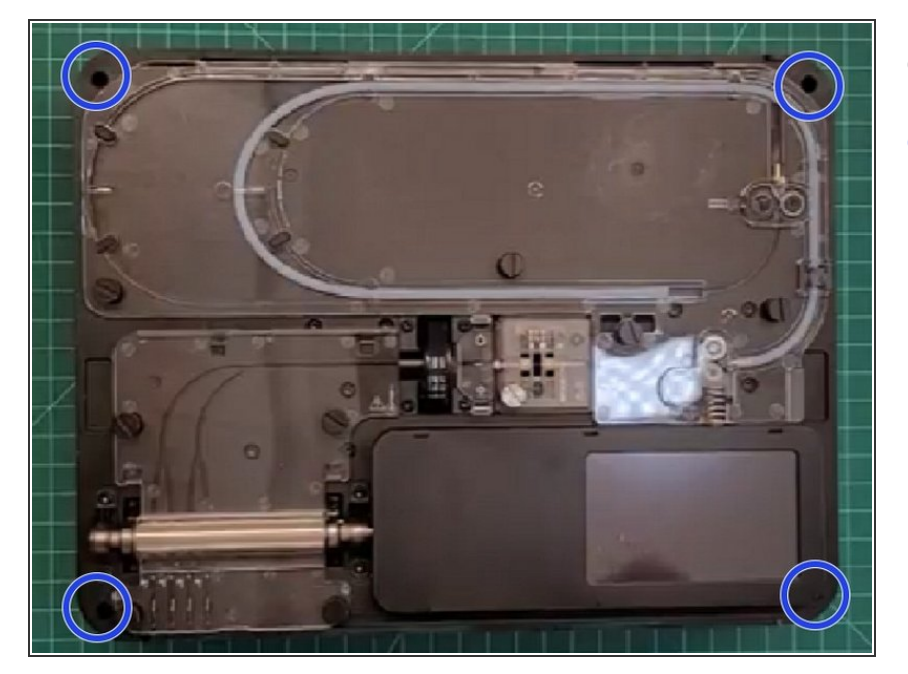

- Remove Palette's top lid.
- Using the provided Torx screwdriver, remove the 4 screws on each corner of the substructure.  $\bullet$

#### **Step 2 — Isolating the substructure**

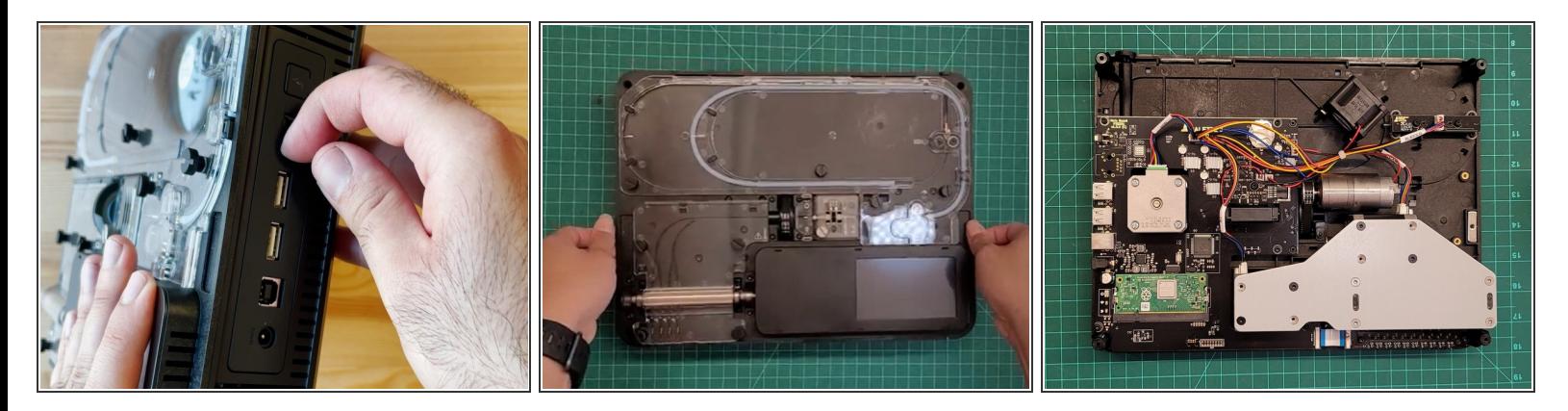

- Remove the IO plate cover from the unit, by pulling the tab on the Ethernet port. The IO plate cover is snap-fit to the unit and can be placed back easily.  $\bullet$
- Gently lift and remove the substructure from the bottom casing.
- You'll now be able to replace the main board, fans, and other components.

## **Step 3 — Remove screws holding Ingoing Drive PCBA in place**

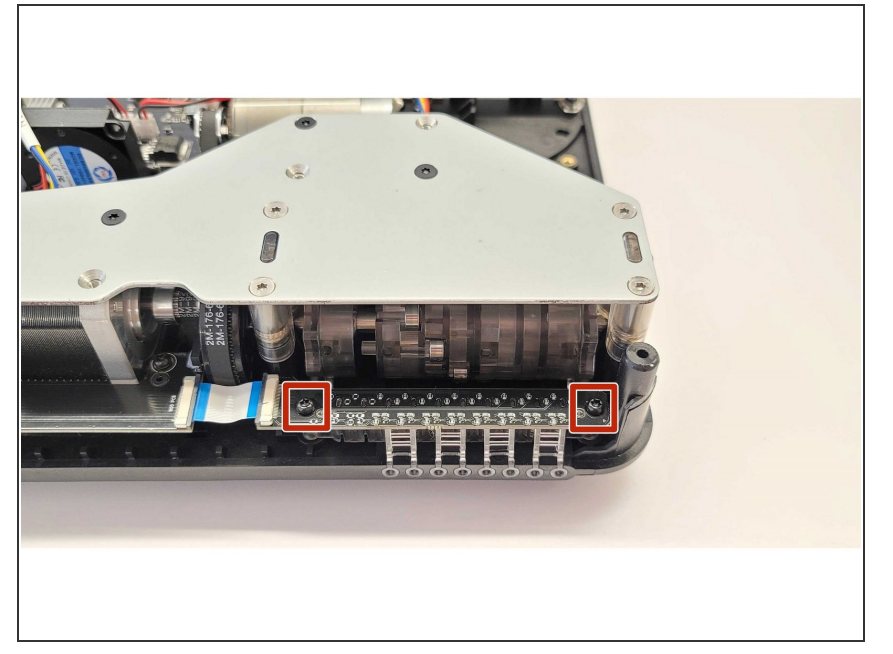

Use the provided Torx screwdriver to remove the two screws holding the board in place.  $\bullet$ 

# **Step 4 — Remove ribbon cable between Ingoing Drive PCBA and Main PCBA**

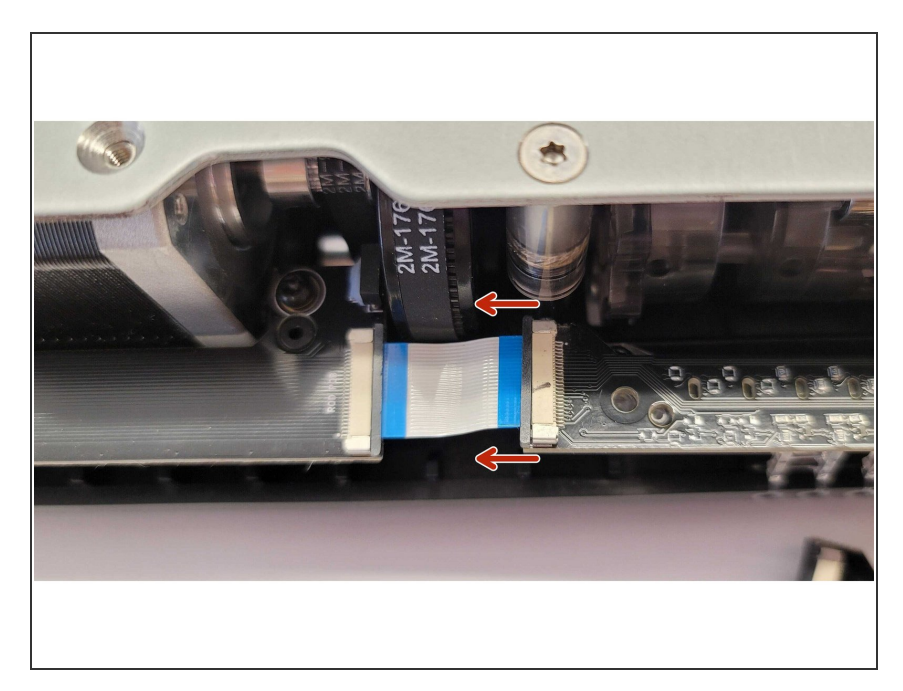

- Gently push the black tab on the connector towards the left to release the ribbon cable.  $\bullet$
- Remove the old ingoing drive PCBA.

# **Step 5 — Place the new Ingoing Drive PCBA**

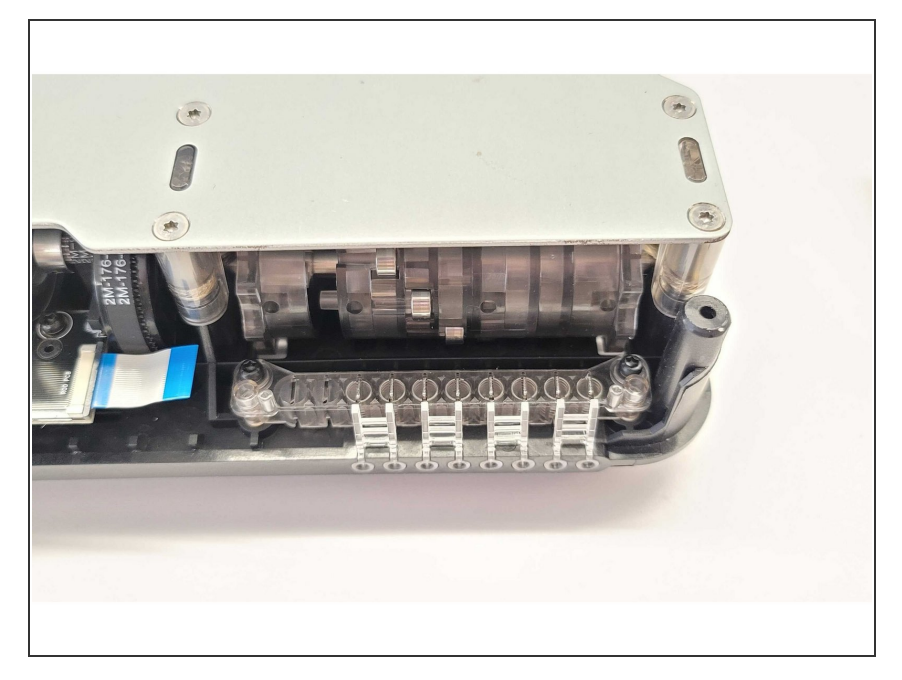

- Place the new ingoing drive PCBA into place, with the cable connector towards the left. Align the holes for the screws so they can be reinserted into place.  $\bullet$
- Insert the ribbon cable back into the new ingoing drive PCBA. Once the cable is inserted, push the black tab towards the right to secure in place.  $\bullet$

# **Step 6 — Reassembly and test inputs**

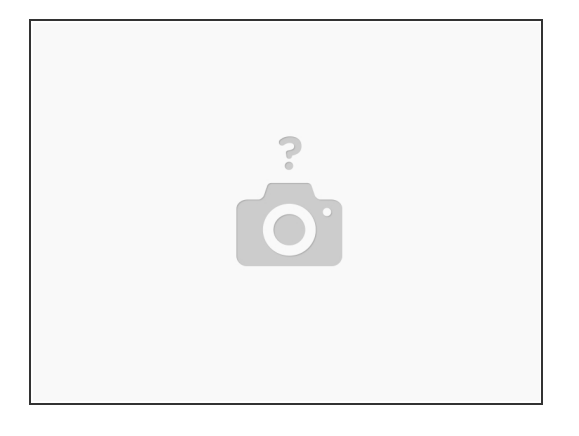

- Place the substructure back into place, and screw the mounting screws back.
- Power on the unit, and use <u>x-ray [mode](http://mm3d.co/p3-xray)</u> to test each input. Each input should change its status when filament makes contact with the metal switches.

If you have any questions, please don't hesitate to contact us at **[support@mosaicmfg.com](mailto:support@mosaicmfg.com)**.